## 北海道開発局における電子納品に関する手引き(案)[工事編] 平成 25 年 8 月 第 5 版での 「その他資料」(OTHRS フォルダ)登録方法について

Calssist ver12.2.8 では『北海道開発局』の電子納品作成について

その他資料フォルダのデータ登録の改善を行っております。

改善内容は以下のとおりです

- (1) その他資料フォルダが初期値登録されています。
	- 「ORG700」 工事写真(ダイジェスト版)
	- 「ORG800」 工事出来形図
	- 「ORG997」 データ作成根拠資料等
	- 「ORG998」 重要構造物図面・設計図書データ

「ORG999」 道路施設基本データ

② 『ORG700 工事写真(ダイジェスト版)』、『ORG800 工事出来形図』の自動出力に対応しています。 上記改善に対応している要領は以下の 3 つです。

 工事 (土木) 【平成 25 年 8 月版】 北海道開発局における電子納品に関する手引き(案) [工事編] 第 5 版 工事 (電気) 【平成 25 年 8 月版】 北海道開発局における電子納品に関する手引き(案) [工事編] 第 5 版

工事 (機械) 【平成 25 年 8 月版】 北海道開発局における電子納品に関する手引き(案) [工事編] 第 5 版

(要領選択画面での表示)

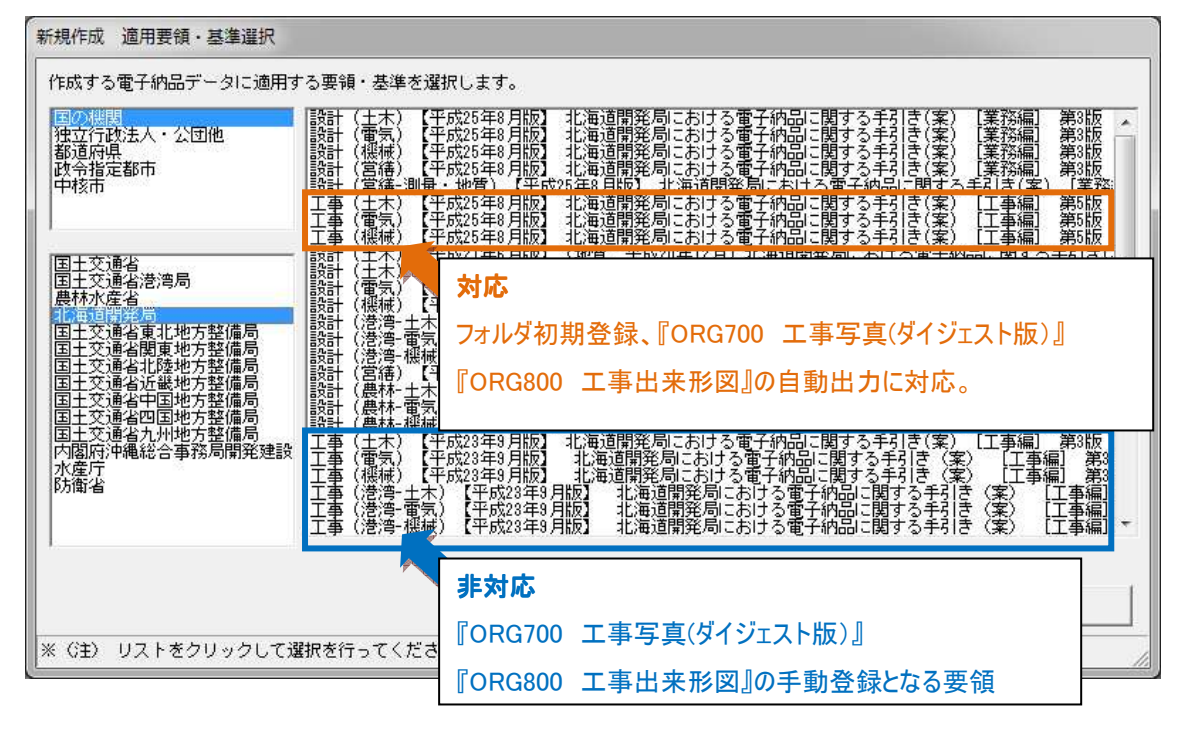

対応要領を選択して新規作成した場合は次のような画面が表示されます。

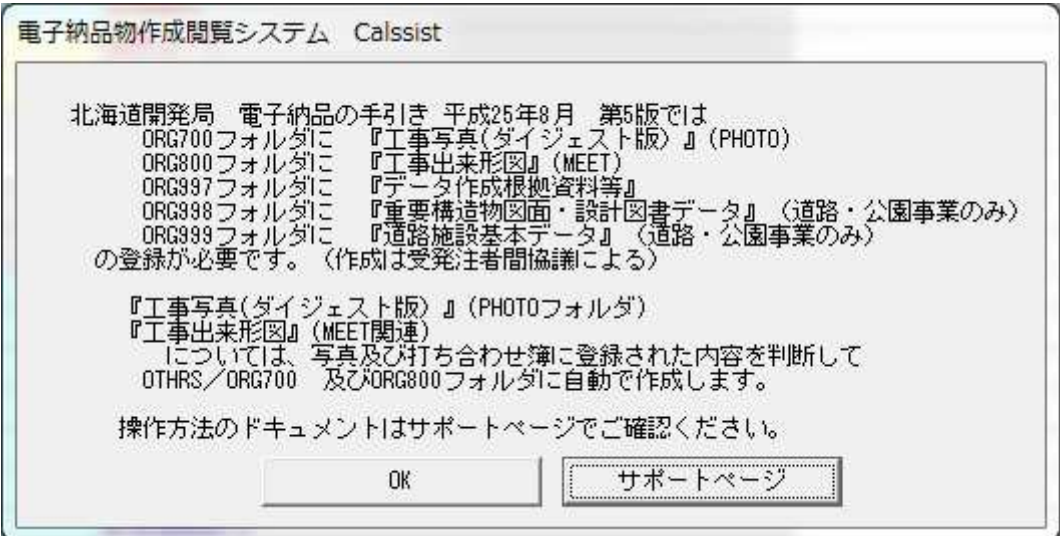

## その他資料フォルダの初期値登録

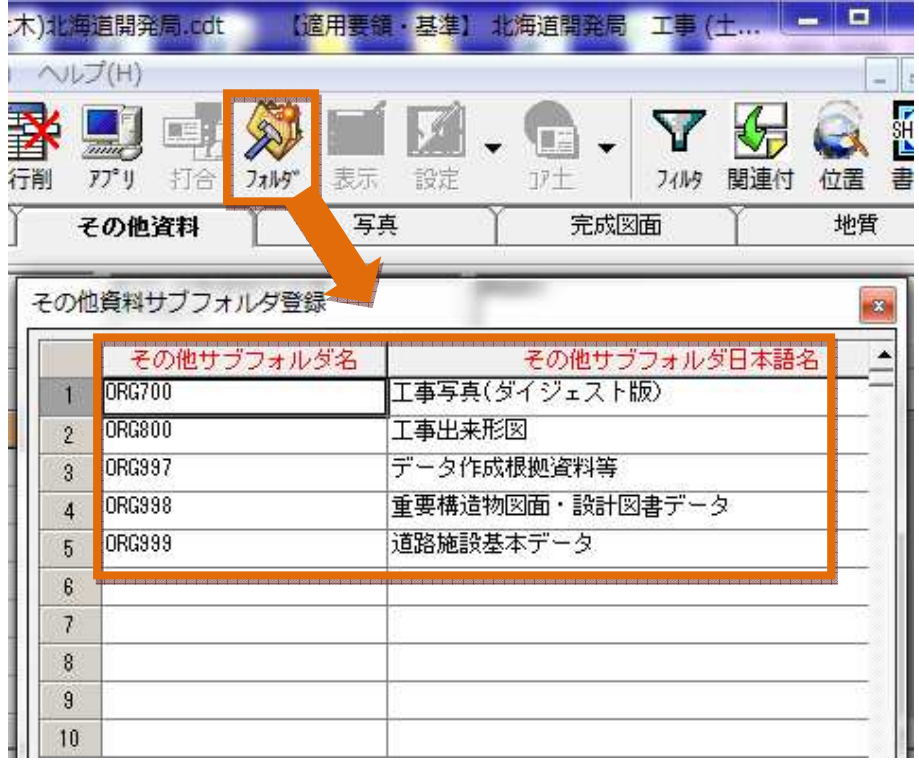

『その他資料タブ』では予め北海道開発局で提出が求められる『その他サブフォルダ』が 初期値登録された状態で読み込まれます。

※オリジナルファイルが登録されない(使用しない『その他サブフォルダ』)は納品イメージ出力時に出力され ないため、『その他資料サブフォルダ登録』画面上からの削除は不要です。※任意で削除の可能です。

その他資料一覧にも ORG700,800 等の『その他サブフォルダ名』『資料名』が予め登録されています。

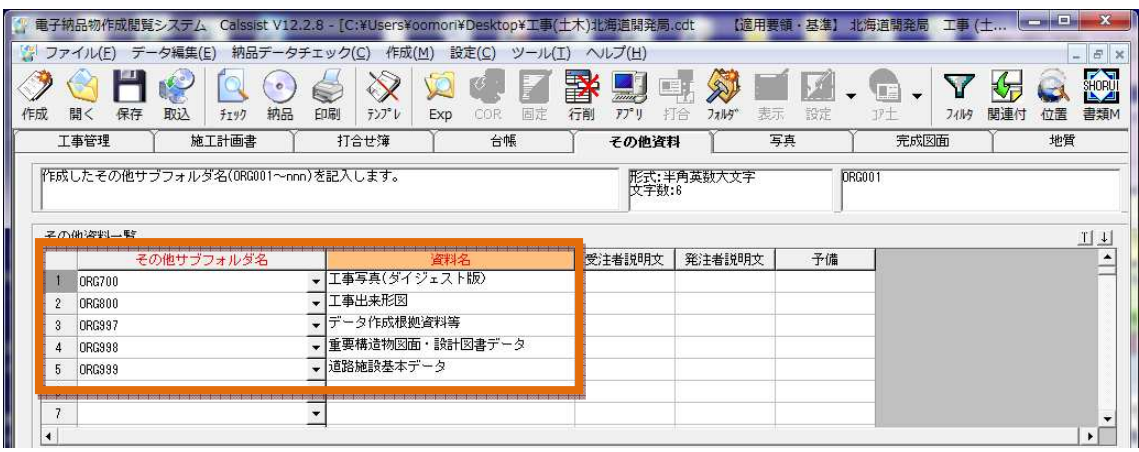

※ 「ORG700」 工事写真(ダイジェスト版)、「ORG800」 工事出来形図はシステムによる自動登録です。 手動で『その他資料オリジナルファイル一覧』の登録ファイルとの関連付けは出来ません。

「ORG700」 工事写真(ダイジェスト版)、「ORG800」 工事出来形図 と手動関連付けを行うと下記のエラー ッセージが表示されます。

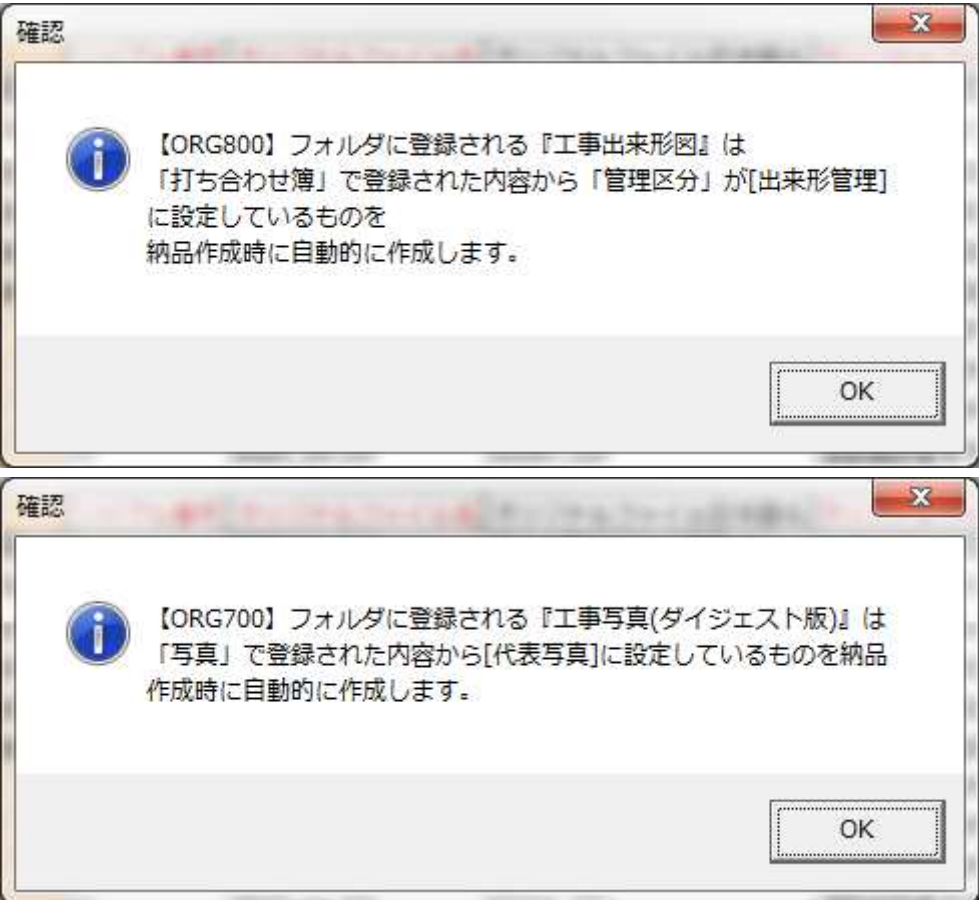

## 「ORG700」 工事写真(ダイジェスト版)の出力

【ORG700】フォルダに登録する『工事写真(ダイジェスト版)』は

「写真」で登録された内容から[代表写真]に設定しているものを納品作成時に自動的に出力します。 写真ファイル日本語名には『ダイジェスト版 nn』の値を自動付与して出力します。

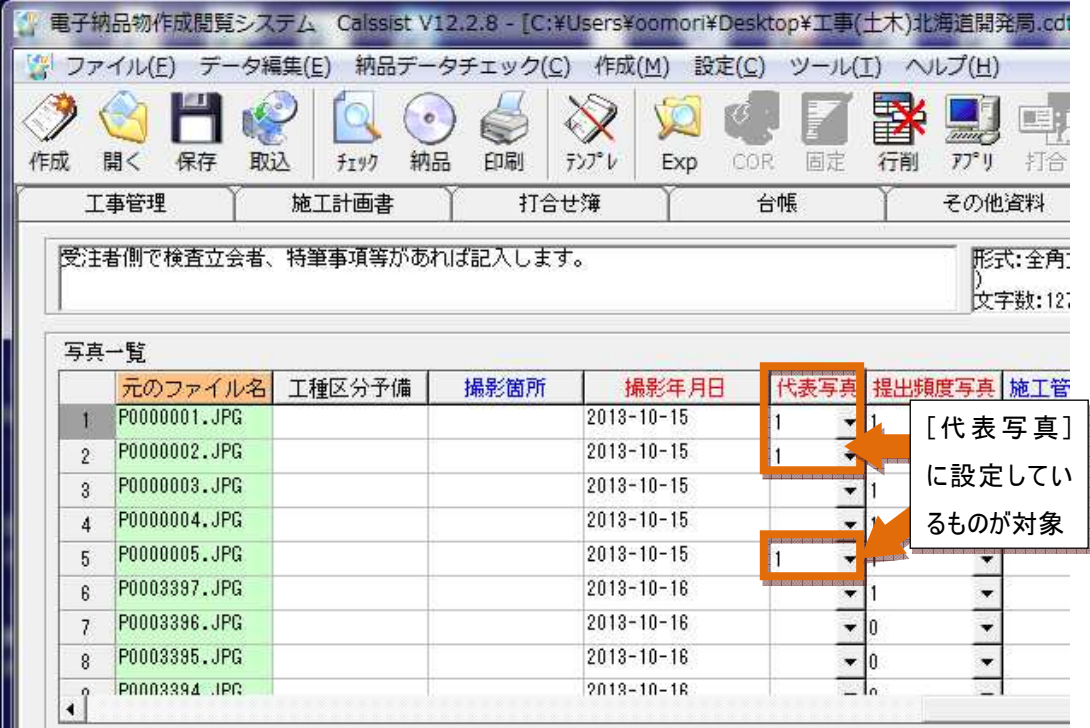

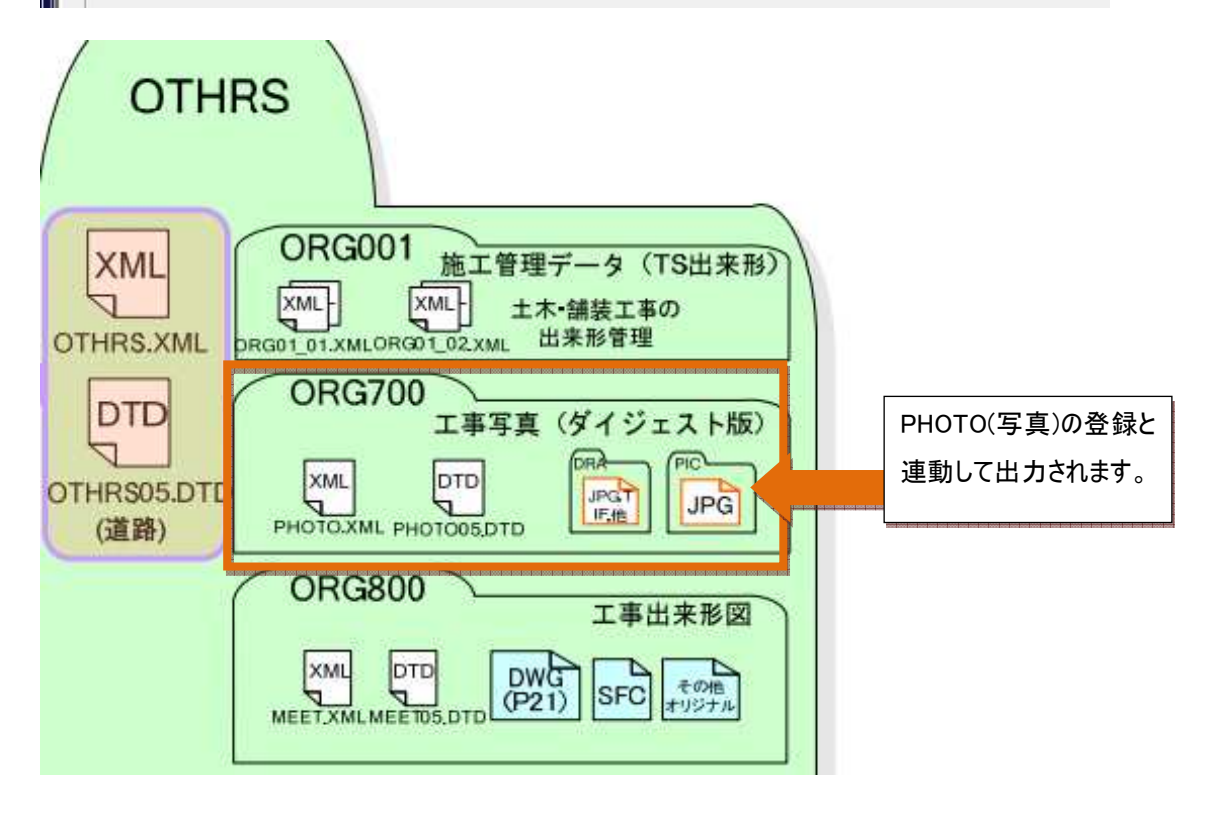

#### 「ORG800」 工事出来形図の出力 工事出来形図の出力

【ORG800】フォルダに登録される『工事出来形図』は

「打ち合わせ簿」で登録された内容から「管理区分」が[出来形管理]に設定しているものを、納品作成時に自 動的に OTHRS/ORG800 に自動出力します。

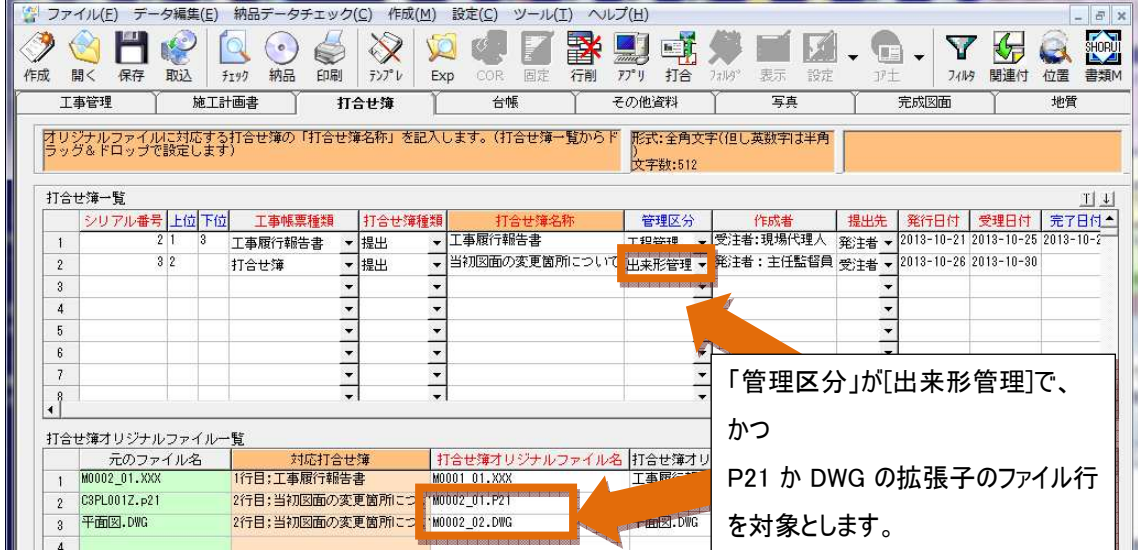

※この絞り込み設定はシステムが自動で行い、納品イメージ出力時に OTHRS フォルダ内の ORG800 サブフォ ルダ内に MEET フォルダを作成します。変更は出来ません。

## ※納品出力イメージ

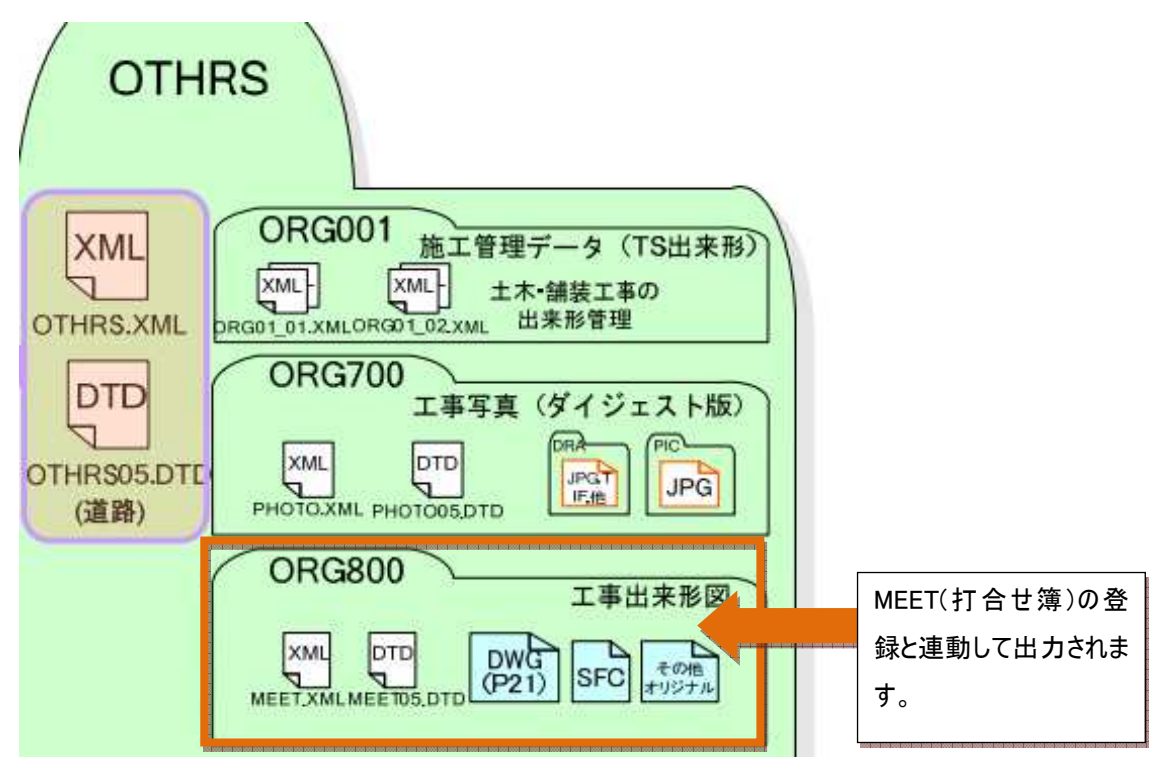

# 「ORG997」 データ作成根拠資料等

「ORG998」 重要構造物図面·設計図書データ

「ORG999」 道路施設基本データ 登録は従来通り手動関連付けです。

## 「ORG999」 道路施設基本データの登録

道路施設基本データの登録は、複数のフォルダファイルを一括選択しドラッグアンドドロップすることで行えます。 予め作成しておいた『ORG999』フォルダを開いて

 SYOGEN (フォルダ) SYOGEN\_O (フォルダ) **ORG99901.DTD** 

ORG999.XML

を一括選択してドラッグアンドドロップします。

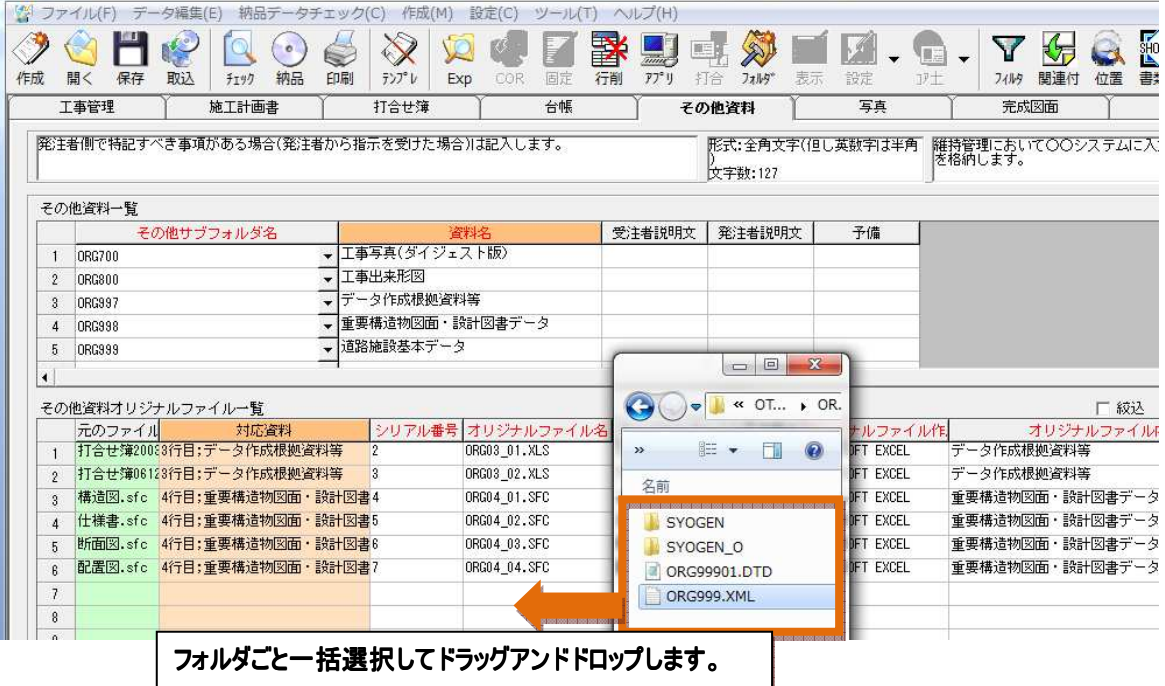

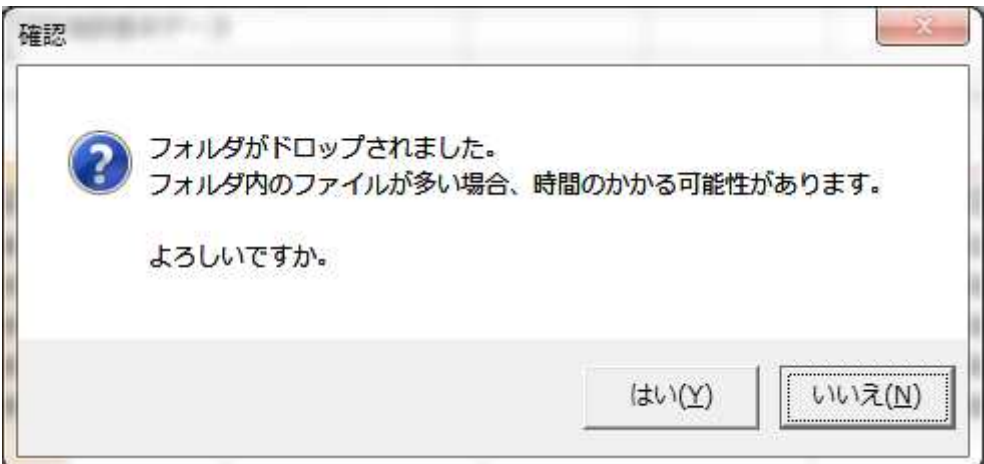

フォルダがドロップされた確認メッセージが表示されますので『はい』をクリックします。

## フォルダ及びその下位階層のファイルがすべて登録されます。

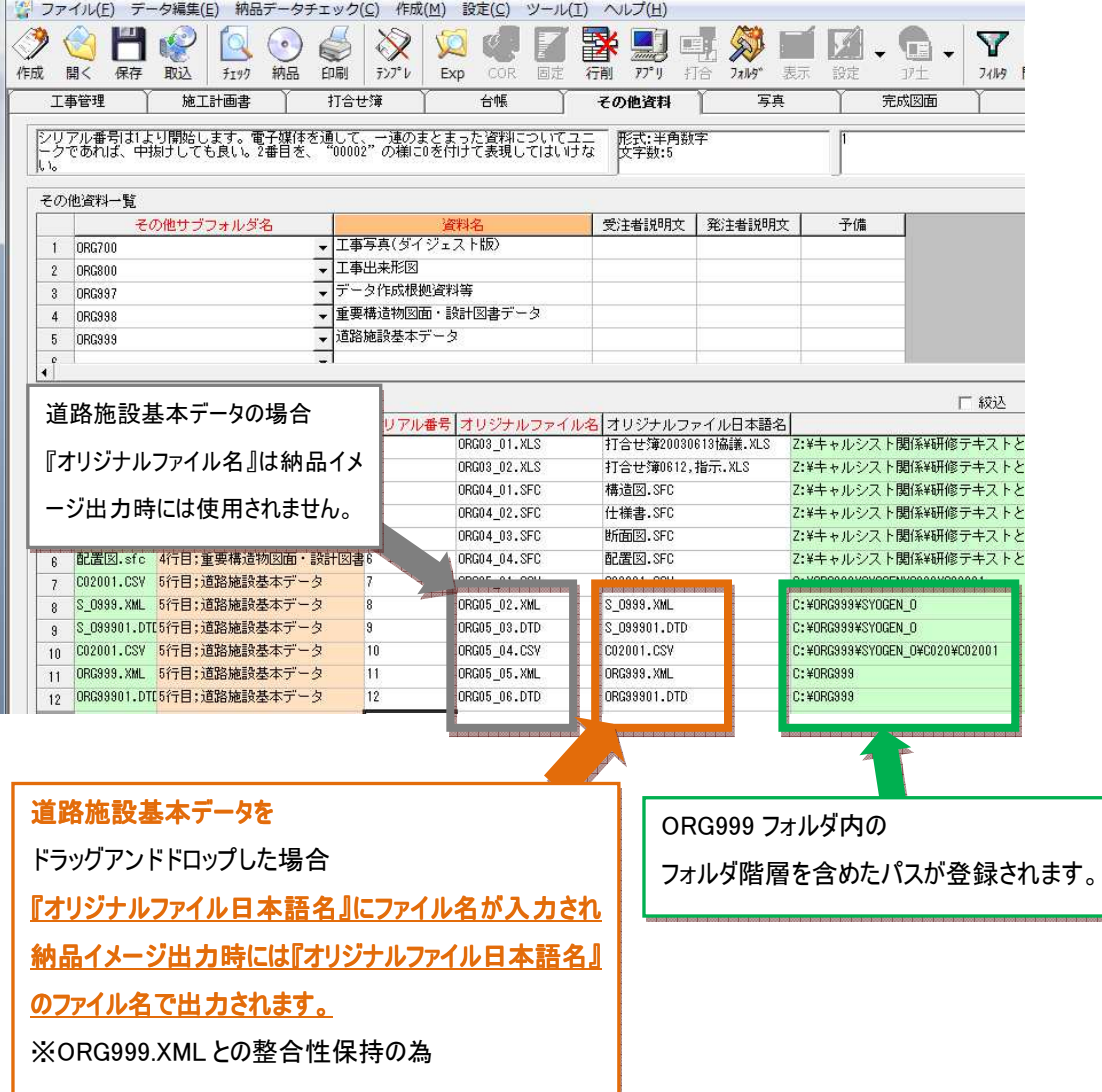